# 用 GeoGebra软件探析2017年高考全国卷 Ⅱ 理综第18题

陈 林 桑芝芳

(苏州大学物理科学与技术学院 江苏 苏州 215000) (收稿日期: 2019-12-24)

摘 要:用 GeoGebra软件演示了2017年高考全国卷 Ⅱ 理综第18题的物理过程,直观展示了带电粒子在有界 磁场中轨迹圆的运动情境,帮助学生建立清晰的几何图像,理清解题思路.

关键词:GeoGebra软件 动态演示 磁场 轨迹圆

磁场动态圆问题一直都是教学中的难点,主要 是因为学生在脑海中不易形成准确、清晰的旋转、缩 放动态情境,无法准确地描绘出粒子轨迹圆的运动 情境,很难找到对应的临界点,无法建立正确的物理 模型 $[1]$ .

而在 GeoGebra中,可以将粒子运动形成的轨 迹圆进行旋转、缩放,直观地展示和分析磁场中的轨 迹圆问题.

## 1 软件介绍

掌握现代教育技术是每个新时代教师必备的技 能.GeoGebra是一款动态数学软件,具有极佳的动

态性,非常适用于演示数学、物理、工程上面的很多 现象和知识,而且不需编程基础,简单易学易入门, 适用于教师的教学、学生的学习,以及其他领域的应 用.如图1所示是 GeoGebra软件的界面,打开可以 看到代数区、几何区、工具栏,还可以根据需要自由 选择运算区、3D 绘图区、表格区等,是一个分区简 洁、功能强大、操作简单的动态教学软件[2].同时具 有处理代数与几何的功能,包括几何画板所有功能、 兼具Excel常用功能和Flash部分功能.值得一提的 是 GeoGebra支持跨平台使用,能在电脑、手机、平 板、网页上运行.

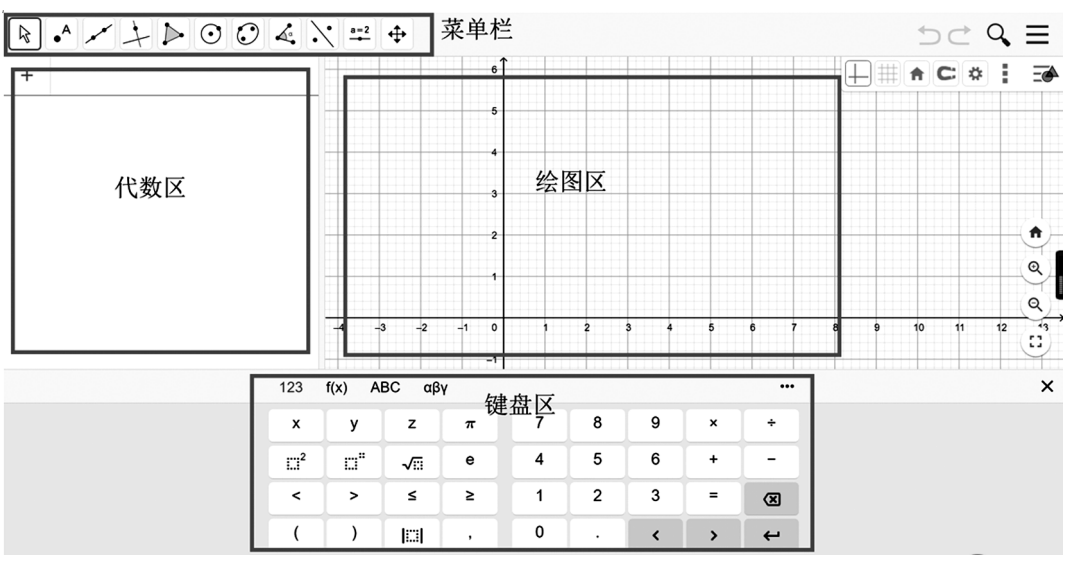

图1 GeoGebra软件界面

作者简介:陈林(1995 ),男,在读硕士研究生,主要从事学科教学(物理)研究工作,曾获国家励志奖学金. 通讯作者:桑芝芳(1970-),女,教授,研究领域为课程与教学论(物理).

### 2 题目分析

【例题】(2017年高考全国卷 Ⅱ 理综第18题)如 图2所示,虚线所示的圆形区域内存在一垂直于纸 面的匀强磁场,<sup>P</sup> 为磁场边界上的一点,大量相同的 带电粒子以相同的速率经过 <sup>P</sup> 点,在纸面内沿不同 的方向射入磁场,若粒子射入的速度为 v1,这些粒 子在磁场边界的出射点分布在 - 圆周上; 若粒子射  $\overline{Q}$ 入速度为  $v_2$ ,相应的出射点分布在 $\frac{1}{3}$  圆周上,不计 重力及带电粒子之间的相互作用,则 $v_2 : v_1$ 为(

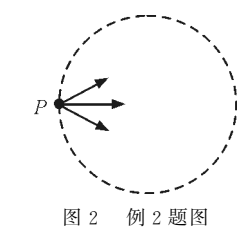

 $A, \sqrt{3} : 2 \qquad B, \sqrt{2} : 1$  $C.\sqrt{3} : 1$  D.  $3 : \sqrt{2}$ 

2.1 解析

设速率为 $v_1$  的粒子最远出射点为 $M$ ,速率为 $v_2$  的 粒子最远出射点为N,如图3所示,由几何知识可得

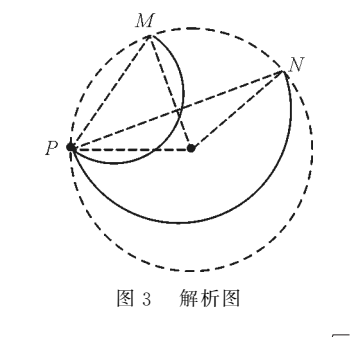

$$
r_1 = \frac{PM}{2} = \frac{R}{2}
$$
,  $r_2 = \frac{PN}{2} = \frac{\sqrt{3}R}{2}$ 

所以

$$
\text{If } \text{ } \text{if } \text{ } \text{if
$$

所以

 $\frac{v_2}{v_1} = \frac{r_2}{r_1}$  $\frac{r_2}{r_1} = \frac{\sqrt{3}}{1}$ 1

答案选择 C.

2.2 问题反思

此题是带电粒子在有界磁场中的运动问题,解 题时关键是要画出粒子运动的轨迹草图,知道能出 射到最远处时对应的是轨迹圆直径,再结合几何关 系求解,是一道经典的高中物理磁场轨迹圆问题[3].

但这道题不仅仅是旋转圆问题,还隐藏着"缩放 圆".粒子射入右侧圆形磁场区域,方向任意,精确来 看,若以射入点P为原点建立坐标系,粒子的射入方 向应该是 -<sup>y</sup> 方向到<sup>y</sup> 方向之间.但从粒子打入区 域来看, $\frac{1}{3}$ 圆弧和 $\frac{1}{c}$ 一 圆弧对应了粒子两个速度,这<br><sub>6</sub> 其中又涉及到了轨迹圆的缩放.所以本题对大多数 学生来讲难度不小,而且从笔者实际教学过程中再 次得到印证,学生往往要求笔者讲解两遍甚至三遍 才完全明白.询问学生没懂的原因,笔者整理如下:

问题 1:不理解为何粒子能打满 $\frac{1}{3}$  或  $\frac{1}{6}$  圆弧,  $\mathcal{I}_{\mathcal{I}}$  $\overline{O}$  $\frac{1}{\epsilon}$  $\frac{1}{3}, \frac{1}{6}$  分别对应什么情况?

问题2:不理解为什么出射区域的圆弧是靠近<sup>P</sup> 点,远离  $P$  点的 $\frac{1}{3}$ 或 $\frac{1}{c}$  $\frac{1}{6}$  圆弧不可以吗?

问题3:不理解出射区域最远处时对应的是轨 迹圆直径?

问题 4: 不理解为什么不能是上下对称各打 $\frac{1}{2}$  $\beta$ 或 $\frac{1}{6}$  圆弧?  $\overline{Q}$ 

针对以上问题,笔者发现通过板书作图很难解 决学生心中疑惑,主要是难以将粒子运动轨迹变化 的动态过程很好地展示出来,而 GeoGebra的追踪 轨迹功能和动态演示功能可以很好地解决此教学难 点[4].

3 GeoGebra 动态演示

## 3.1 设计思路

首先,粒子都从P点射入右侧磁场,洛伦兹力提 供向心力,粒子作匀速圆周运动,得 $qvB = \frac{mv^2}{r}$  $\frac{r}{r}$ ,  $r=$  $\frac{m v}{q B}$ . 所以粒子轨迹圆的圆心的运动轨迹也是一个 圆.不妨设粒子往上偏转,随机取某一速度,利用 GeoGebra作出该粒子轨迹圆,然后旋转该轨迹圆, 相当于改变粒子速度方向,观察轨迹圆与磁场边界 的交点,即是出射区域.如图4所示.在旋转过程中 仔细观察什么时候粒子出射最远.为清晰起见也可  $107 -$ 

将磁场圆外部的圆弧隐藏掉,如图5所示.

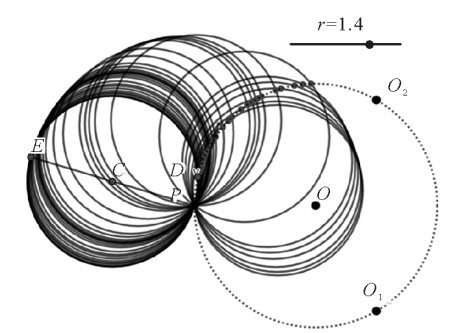

图4 利用 GeoGebra动态演示粒子的出射区域

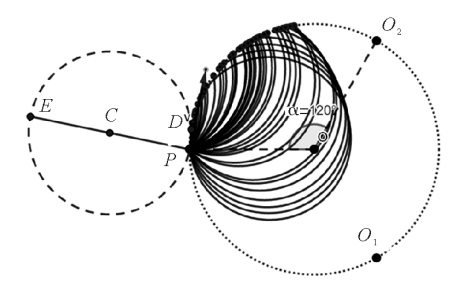

图5 隐藏图4中磁场圆外部的圆弧

在学生理解出射最远处时对应的是轨迹圆直径 之后,如图6所示.改变速度大小,即改变轨迹圆半 径,使最远点落在靠近P点的磁场圆三等分点处(六 等分点处也可以,本文此处是为了效果更明显).经 过上述过程,学生基本可以理解问题1到问题3,而 且通过几何作图可以得到轨迹圆半径r和磁场圆半 径<sup>R</sup> 之间的关系,如图7所示.

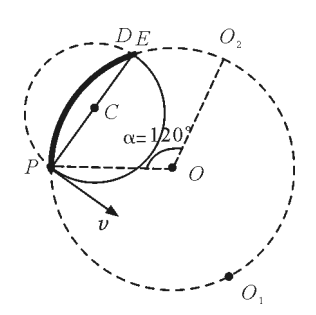

图 6 出射点分布在 $\frac{1}{6}$  圆周上时的出射最远处

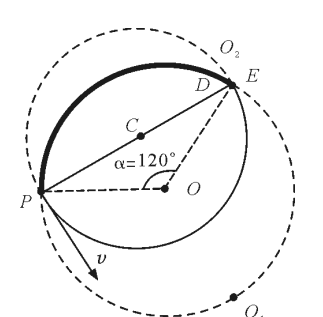

图7 利用图形关系得到轨迹圆半径r与磁场圆半径<sup>R</sup> 的关系

最后,先在一y到 y方向之间旋转轨迹圆,发现确 实只与磁场圆上半部分有交点.然后再将速度方向旋 转到第三象限,发现与磁场圆的交点开始出现.但是 此时第三象限没有磁场,所以此情况根本不存在.至 此,学生基本可以明白,要想上下对称出现 $\frac{1}{3}$ 圆弧或 − 圆弧需要粒子能射入第三象限,并且同时磁场区  $\overline{Q}$ 域包含第三象限.如图8所示.至此问题4基本解决.

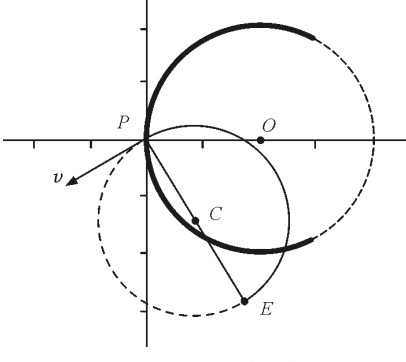

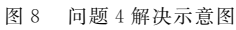

# 3.2 GeoGebra操作步骤

(1)作磁场圆.在(2,0)作点 <sup>O</sup>,然后在输入栏 输入:circle(<sup>O</sup>,2).(0,0)处重命名为<sup>P</sup> 点.

 $(2)$ 作粒子轨迹圆. 在输入栏输入:circle(P, <sup>r</sup>),作圆P(此为粒子轨迹圆圆心的运动轨迹),选择 "圆弧"工具,只选择圆 <sup>P</sup> 右半部份圆(此为模拟速 度方向在-y到y 方向之间). 在圆 P 右半部份任取  $-\nabla \times \mathbb{R}$  ", "向量"工具, 过  $P$  点作速度  $v$ ; 选择"垂 线"工具,过P点作v的垂线,在垂线上任取一点C,  $PC$  长为 $r$ ;在输入栏输入:circle $(C,r)$ ,作圆 $C$ ,此即 为粒子轨迹圆. 拖动速度 v 旋转即可看到轨迹圆在 旋转.取轨迹圆与磁场圆交点为 <sup>D</sup>,右击设置 <sup>D</sup> 点 "显示踪迹",则可看到交点运动的痕迹,即为粒子出 射区域,如图9所示.

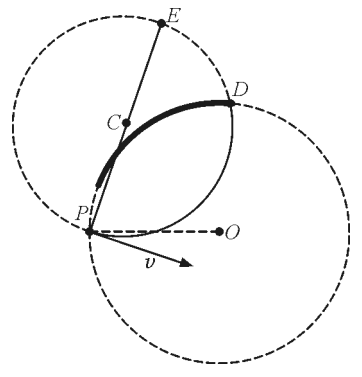

图9 粒子轨迹圆

(3)确定 $\frac{1}{3}$ 圆弧情况.拖动速度v使速度v与水  $\overline{Q}$ 平方向PO 成60°,增大速度v的大小,轨迹圆的半径 随之增大,直到轨迹圆的直径与磁场圆有交点.此即 为三等分点.选择"角度"工具,显示此时圆弧对应 的圆心角120°,如图10所示.

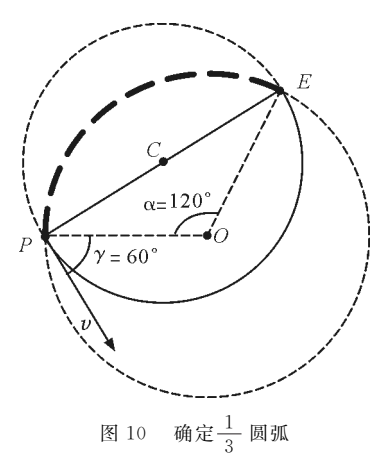

这时候再根据图中几何关系求出

$$
r_2 = \frac{\sqrt{3}R}{2}
$$

则更 为 明 白 易 懂. 同 理, 求 解 <sup>1</sup> 6 圆 弧 情 况 时,<br> GeoGebra操作步骤和上述情况基本类似,如图11 所示.容易求得

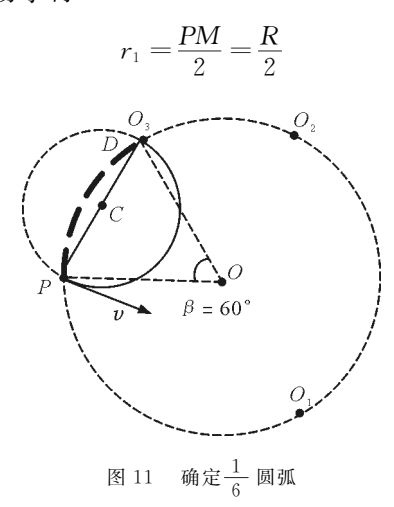

本题的难点就在于要把物理的动态过程用几何 图像反映出来,一旦有了清晰的几何图像,物理问题 就能很快求解出来[5].

### 4 思维进阶

以上两种情形,虽说既有旋转圆,又有缩放圆, 但缩放圆是从 v1 直接到 v2, 如果发射出的粒子,速

度大小方向都不一样,他们的轨迹圆最终情形是如 何呢? 在GeoGebra中只需要让速度方向v和对应 的轨迹圆半径r同时变化即可,设置轨迹圆"显示踪 迹",便可以观察到如图12所示情景.

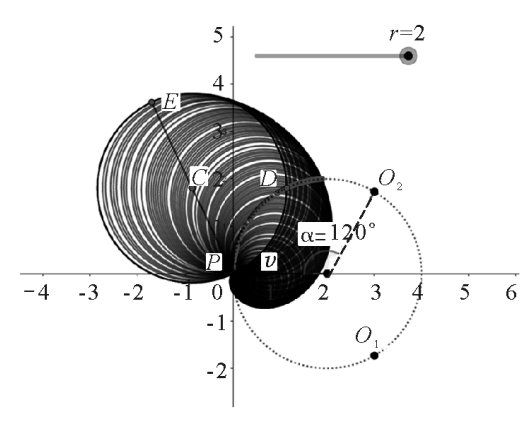

图 12 速度 v 与半径 r 同时变化

# 5 结束语

一道物理问题的求解,离不开清晰的物理过程, 也离不开有力的数学工具的辅助.

这道2017年高考全国卷的题目,看似简单的背 后,其实考察了学生的推理能力、作图能力,对带电 粒子在匀强磁场中的运动分析和动态轨迹想象能力 有着较高的要求.GeoGebra由于其简单易学,功能 强大,且不需要编程背景,在物理教学中给教师和学 生们带来了极大的便利,尤其是在带电粒子在磁场 中运动这一章节,利用 GeoGebra中的动态功能,将 磁场中的"旋转圆""缩放圆"问题制作成课件,为学 生创设可视化、更有体验感的教学情境,可大大降低 学生的理解难度和教师的教学难度,且更有利于突 破教学难点,达到事半功倍的效果.

## 参 考 文 献

- 1 明翔宇.巧用几何画板动态分析磁场"缩放圆"和"旋转 圆"问题[J].物理教学探讨,2017,35(12):52~54,58
- 2 丘来金.GeoGebra辅助中学物理教学的探讨[D].上海: 华东师范大学,2018
- 3 殷正徐,吴伟.GeoGebra软件在高中物理课堂教学中的 案例应用分析 ——— 以简谐振动和机械波为例[J],物理 教师,  $2017,38(10)$ :  $70 \sim 73$
- 陈丽峰. 用"动圆"巧解带电粒子在匀强磁场中的运动问 题[J].物理教学探讨,2012,30(04):24~25
- 5 罗志恒.用几何画板动态演示2017年高考江苏物理卷第 15题[J].物理通报,2018(02):103~104

 $-109 -$